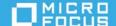

# Micro Focus Universal Policy Administrator 3.3 Release Notes

#### March 2022

Universal Policy Administrator includes features for centralized security policy management, orchestration and enforcement solution, which unifies previously disparate policy silos across all enterprise devices and identities, on premise and within the cloud.

We designed this product in direct response to suggestions from our customers. We thank you for your time and valuable input. We hope you continue to help us ensure that our products meet all your needs. You can post feedback in Micro Focus Forums, our online community that also includes product information, blogs, and links to helpful resources.

The documentation for this product is available in HTML and PDF formats. If you have suggestions for documentation improvements, click **comment on this topic** at the bottom of any page in the HTML version of the documentation posted at the Universal Policy Administrator Documentation page.

To download this product, go to the Micro Focus Downloads or Customer Center website.

- "What's New?" on page 1
- "System Requirements" on page 2
- "Installing This Version" on page 2
- "Known Issues" on page 2
- "Software Fixes" on page 4
- "Legal Notice" on page 4

## What's New?

The following sections outline the key features and functions in this release:

- "RSoP Planning Reports" on page 1
- "Support for Citrix Policies" on page 2
- "Roles, Views, and Assignments in Administration Tab" on page 2
- "Delegation OUs" on page 2

### **RSoP Planning Reports**

The RSoP Planning Reports enable you to add and view simulated links in both Cloud and Domain OUs.

#### **Support for Citrix Policies**

This release introduces support for Citrix policies. You must install the Citrix GPO snap-in and use the web console to create a new Universal Policy and add a Citrix policy to it. Approve this policy and export to AD to manage the Citrix environment.

#### Roles, Views, and Assignments in Administration Tab

In the Administration tab, you can see Roles, Views, and Assignments to define actions, views, and user actions respectively.

#### **Delegation OUs**

In the Organization tab, you can use Delegation OUs to delegate permissions and link UPs to these OUs to grant access.

# **System Requirements**

For detailed information about hardware requirements, supported operating systems and other software requirements, see Universal Policy Administrator 3.3 System Requirements.

# **Installing This Version**

The Universal Policy Administrator installation involves multiple component. For a detailed description about installing these components, see Installing Universal Policy Administrator.

### **Known Issues**

We strive to ensure our products provide quality solutions for your enterprise software needs. The following issues are currently being researched. If you need further assistance with any issue, please contact Technical Support.

### **UPA Authentication Fails for the Windows Agent**

**Issue**: UPA authentication to login to the Windows machine on a public cloud fails on the first day of the month.(Defect #489271)

Workaround: No Workaround.

# An On-premises Installation of the Cloud Gateway Fails When a Named SQL Instance Is Used

**Issue**: An on-premises installation of the Cloud Gateway fails when a named SQL instance is used. (Defect #379315)

**Workaround**: Select the default SQL instance instead of a named SQL instance for the Cloud Gateway installation to be successful.

#### Samba ID Mapping Does Not Recognize AD Group Assignments

**Issue**: Samba ID mapping does not recognize AD Group assignments and complicates NIX device management. (Defect# 280460)

**Workaround**: Enter Winbind to translate AD Groups from SSSD to Samba ID mapping and to manage appropriate configurations.

# Uninstalling Windows Agent Does Not Remove Computer Object From Active Directory

**Issue**: When you uninstall the Windows Agent, it does not remove the computer object from Active Directory. (Defect# 261049)

**Workaround**: Remove the associated computer object manually from Active Directory Users and Computers (ADUC) in Active Directory.

#### Web Console Allows Creation of WMI Filters With Invalid Queries

**Issue**: Universal Policy Administrator Web Console allows creation of WMI filters with invalid queries. (Defect# 257101)

**Workaround**: The Universal Policy Administrator Web Console is more restrictive than a real WMI Filter query and only supports such queries at the operating system level. Recreate an appropriate WMI Filter query.

#### Unable To Rollback Universal Policy From Web Console Organization View

**Issue**: Unable to rollback a Universal Policy version, from the organization tab and details blade of the web console, and submit for approval. (Defect# 257009)

**Workaround**: Rollback to the required version of the Universal Policy from the Universal Policies tab of the Web Console.

## **Unable To Configure a New Universal Policy In the Editor**

**Issue**: Unable to configure a new Universal Policy in the editor if an already configured Universal Policy is expanded to details on the policy blade. (Defect# 276166)

Workaround: Collapse the policy blade, launch the editor and configure the new Universal Policy.

# Links From A Previous Installation Not Removed When Universal Policy Itself Is Removed

**Issue**: Universal Policy OU links from a previous installation of the Universal Policy Administrator On Premises Gateway, are not removed even if the Universal Policy itself is removed. (Defect# 273082)

**Workaround**: Select the OU with old links, click **Include Universal Policies**, select one or more Universal Policies from the available list, click **Link** and **Save**. Remove OU link records with a previously removed Universal Policy from the Azure database to completely wipe such records.

#### **Unable To Remove Domain After Import and Creation Of Domain Node**

Issue: Unable to remove a domain after it is imported and a domain node is created. (Defect# 282270)

**Workaround**: Delete the Azure database and reinstall the Universal Policy Administrator Cloud Gateway to recreate the Azure database and start afresh.

#### **Resolving More Than One Universal Policy Conflict Manually Fails**

**Issue**: Resolving conflicts manually fails when there are more than one conflict in a merged Universal Policy. (Defect# 285165)

**Workaround**: Select an authoritative Universal Policy to choose settings from instead of manual conflict resolution, when you merge two Universal Policies with more than one conflict.

NOTE: You can modify settings as required after you save the merged Universal Policy.

### **Software Fixes**

Resolved an issue where the Hapi Core Traversal Service in Windows Task Manager prevents you from uninstalling the Cloud Gateway. (399014)

# **Legal Notice**

© Copyright 2021 Micro Focus or one of its affiliates.

The only warranties for products and services of Micro Focus and its affiliates and licensors ("Micro Focus") are set forth in the express warranty statements accompanying such products and services. Nothing herein should be construed as constituting an additional warranty. Micro Focus shall not be liable for technical or editorial errors or omissions contained herein. The information contained herein is subject to change without notice.

For additional information, such as certification-related notices and trademarks, see http://www.microfocus.com/about/legal/.